## **Patiëntbrief afdrukken**

Via deze functie kunt u de patiënt makkelijk en snel de informatie over zijn/haar operatie en prothese meegeven.

In het LROI portaal vindt u de patiëntbrief als PDF-bestand bij iedere geregistreerde ingreep.

1. Klik bovenin op '*Protheseregistratie'* en vervolgens op *'Overzicht'* (zie Afbeelding 1).

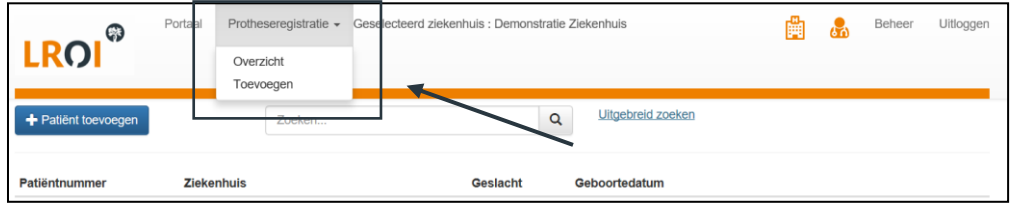

**Afbeelding 1. Protheseregistratie**

2. Zoek de patiënt op: U kunt heel makkelijk uw patiënten opzoeken via de zoekfunctie. U kunt zoeken op bijv. het patiëntnummer (zie Afbeelding 2).

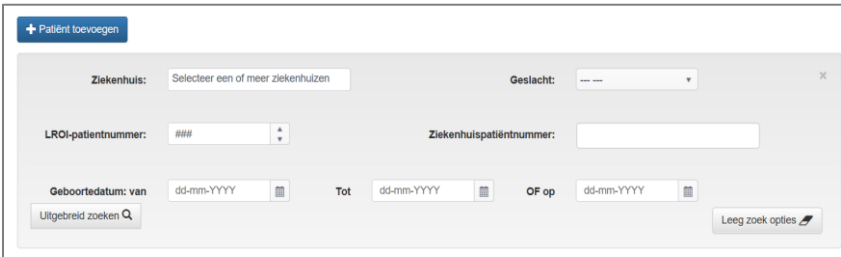

**Afbeelding 2. Zoeken in de LROI**

- 3. Klik vervolgens op de patiënt die u zoekt en open de ingrepen.
- 4. Klik op het PDF-bestand dat staat bij iedere ingreep in het overzicht van de patiënt (Afbeelding 3).

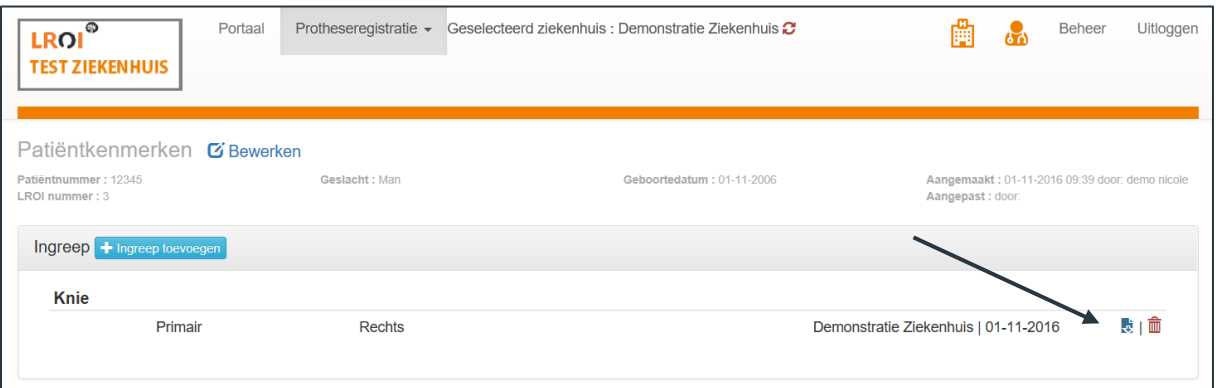

## **Afbeelding 3. Patiëntbrief openen**

De brief opent vervolgens in een nieuw tabblad. U kunt de brief nu direct afdrukken of opslaan.

Ook van ingrepen die ingevoerd zijn voordat de LROI over is gegaan naar het nieuwe systeem kan een patiëntbrief worden uitgedraaid.